# Web Page Construction Continued!

Sections 4.4.2, 4.3.2, 4.4.1, 4.5, and 4.3

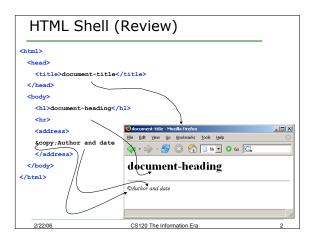

# Strategies to fix HTML Problems

- TextWranger color-codes your HTML
  look for things that are not highlighted correctly
- Check for missing end tags </ >
- Check nesting: <em> <u> </em> </u>
- Check for missing ": <body bgcolor="#ff0000>

2/22/06 CS120 The Information Era 3

# Background Colors (4.4.2)

```
<body bgcolor="#ff0000">
<h1>The Heading!</h1>
```

#### </body>

- The attribute **bgcolor** sets the background color for the body of the page to be #ff0000
- Colors are specified in RGB format
  - o #RedGreenBlue
  - Two digits per color: #ff0000

CS120 The Information Era

### **Hexadecimal Numbers**

- The numbers 00 ff are hexadecimal numbers
  - o base 16 rather than base 10
  - o 0 = 0; f = 15
- Why?
  - o how many patterns can we represent with 1 bit?
  - o 2 bits?
  - 4 bits? o What color is #ff0000?
  - o How would you represent green?

2/22/06

CS120 The Information Era

### Web Safe Colors

- Most computers support 16,777,210 colors!
- If that seems overwhelming, you can select colors from the 216 web-safe colors
  - o These can be reproduced faithfully on any color monitor
- The colors are listed at the back of the book
- · Alternatively, you can follow this link:
  - o http://www.visibone.com/colorlab/

2/22/06

CS120 The Information Era

#### We can make a list! (4.3.2) Unordered Lists Item One • Item One Item Two • Item Two ■ Item One Item One ■ Item Two Item Two ul type=circle> o Item One Item One o Item Two Item Two 2/22/06 CS120 The Information Era

| We can ma           | ake an ordere             | ed list!   |
|---------------------|---------------------------|------------|
| Ordered Lis         | st                        |            |
| <01>                |                           |            |
| <li>Item One</li>   | 1.                        | Item One   |
| <li>Item Two</li>   | 2.                        | Item Two   |
|                     |                           |            |
| <ol type="A"></ol>  | A.                        | . Item One |
| <li>Item One</li>   | B.                        | Item Two   |
| <li>Item Two</li>   |                           |            |
|                     |                           |            |
| type=i Roman Numera | ls                        |            |
| type=1 Numbers      |                           |            |
|                     |                           |            |
| 2/22/06             | CS120 The Information Era | 1 8        |

# Saving your file on Euler

- · Be sure to save your files on Euler
- Any files left on the Desktop may be erased
- Put files that you want to see via the Internet in the Sites folder on Euler

http://euler.math.pacificu.edu/~login/file.html

- May be prompted for your user name and password
- Do not give anyone your password!

2/22/06 CS120 The Information Era 9

### Practice

- Build a web page, named classes.html
  copy your shell.html file and start from there!
- Set the background color to one you like
- Build an ordered list of the classes you are taking
- Build an unordered list of the buildings you have classes in
- Be sure to save this file to your Sites folder on Euler when you are done!

2/22/06

CS120 The Information Era

10

## Adding an Image (4.4.1)

<img src="http://zeus.cs.pacificu.edu/chadd/images/cs120.png">

- The img tag allows us to add an image
  o an inline image: treated like a single character
- Specify a URL for the src attribute
- · Image formats:
  - o JPEG: high resolution photographs
  - o GIF: line drawings, simple graphics
  - o PNG: high quality, compressed image

2/22/06

CS120 The Information Era

11

#### **Practice**

- Open the file classes.html
- Find two images on the web and use their URLs to add the images to your page
- Be sure to save a copy of the file to your Sites folder on Euler!
- Look at your web page via:

http://euler.math.pacificu.edu/~login/classes.html

2/22/06

CS120 The Information Era

12

## Adding hyperlinks (4.5)

<a href="http://zeus.cs.pacificu.edu/chadd/index.html">120</a>

- The <a> tag allows you to create a hyperlink on your web page
- href points to the URL go to when the link is clicked
- Be sure to end the tag! <a> </a>
- 120 (the anchor) is the text that will be the link on the page 120

2/22/06

CS120 The Information Era

13

### Practice

- · Open the file classes.html
- Create hyperlinks to link two class names to the web site for that class

http://zeus.cs.pacificu.edu/chadd/cs120s07

 Be sure to save this file to your Sites folder on Euler when you are done!

2/22/06

CS120 The Information Era

# Hyperlinks (4.3)

- · Two types of hyperlinks exist
  - Absolute: specifies a full URL
- <a href=http://zeus.cs.pacificu.edu/chadd/cs120s07">cs120</a>
- o Relative: specifies a partial URL
  - <a href="Hmwk/One.html">cs120 image</a>
  - uses the current URL displayed in the browser to find the server and directory name
  - use this to link to a page on the same server as your page
- Where would the above relative URL take us if we are looking at the absolute URL listed above?

2/22/06

CS120 The Information Era

15

### Practice

- · Create a new file name me.html
- · Set the background
- · List a few facts about yourself
  - o in an ordered or unordered list
- Create a relative hyperlink to the file classes.html
- Create an absolute hyperlink to www.pacificu.edu
  - o Don't forget to save your file to your sites folder on Euler!

2/22/06

CS120 The Information Era

16

### **Hyperlink Colors**

- Hyperlinks are blue by default
- · You can set them to any color you want

<body link="#ff0000">

Set the color of the links

<body vlink="#00ff00">

Set the color of the links that have been visited

<body alink="#0000ff">

Set the color of the links as you click them

o a for active

2/22/06

CS120 The Information Era

17

### Practice

- · Open up classes.html
- Set the link color to RED
- · Set the visited link color to GREEN
- Set the active link color to something you like
- · Do the same for me.html
- Don't forget to save your files back to Euler!

2/22/06

CS120 The Information Era

18